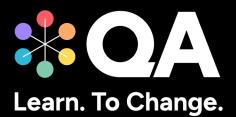

# Digital by Design (DxD) Apprenticeships: Technical Specification Guide Network Engineer Level 4 (RS)

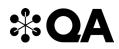

### Contents

| 1. | About this guide                     | . 3 |
|----|--------------------------------------|-----|
| 2. | Technical Requirements               | . 3 |
| 3. | Key Technologies & Digital Platforms | .4  |
| 4. | Websites                             | .9  |
| 5. | Email Domains                        | 10  |
| 6. | Software                             | 10  |
| 7. | Programme-specific requirements      | 10  |

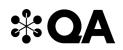

#### 1. About this guide

Level 4 Network Engineer is one of QA's portfolio of digital-by-design (DxD) apprenticeships.

To help prepare and support you on your digital learning journey, this guide outlines the different technologies used to deliver our apprenticeship, with guidance on what you need to do to ensure you can access them as and when you need to during your programme.

Use this document to ensure everything works correctly on your device. If you experience any issues, please flag it to your IT department.

#### 2. Technical Requirements

- 1. Internet connectivity
- 2. Internet browser
- 3. Webcam
- 4. Enabled microphone (laptop/desktop)

As part of your digital learning journey, our apprenticeships require you to connect with key contacts such as your Digital Learning Consultant (DLC) via web conferencing.

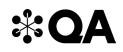

#### 3. Key Technologies & Digital Platforms

There are two types of links included below.

- Those that should be directly accessible via any modern web browser.
- Those that are links to download, install and configure software applications.

## **₩QA**

The links in the table below should be directly accessible via any modern web browser.

Using a laptop/pc build provided by your organisation:

- 1. Select each link or enter them into your web browser address bar.
- 2. Can you successfully reach the intended page?
- 3. If no, please raise this with your internal IT team.

| Platform           | Platform purpose                                                                                                    | URL(s)                      | Successful? |
|--------------------|----------------------------------------------------------------------------------------------------|-----------------------------|-------------|
| WebEx              | WebEx is QA's main tool for<br>video conferencing, online<br>meetings, and screen share. You<br>will have your sign-up and<br>programme launch sessions, as<br>well as ongoing reviews, via<br>WebEx.                             | https://www.webex.com       |             |
| Microsoft<br>Teams | MS Teams is an alternative<br>means of video conferencing, if<br>Webex is not permitted in your<br>organisation. If you will be unable<br>to use Webex, please ensure that<br>this fact is highlighted with us<br>before sign-up. | https://teams.microsoft.com |             |

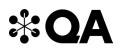

| Bud                | Bud is QA's DxD apprenticeship<br>delivery platform. This is where<br>you will access learning activity<br>instructions, submit tasks,<br>communicate with your DLC, and<br>keep track of your progress. | https://web.bud.co.uk       |
|--------------------|----------------------------------------------------------------------------------------------------|-----------------------------|
| BKSB               | BKSB is an online platform for<br>assessing your English and Maths<br>functional skills. You will be<br>required to take a functional skills<br>assessment as part of your<br>application process.       | https://www.bksblive2.co.uk |
| QA<br>Evaluations  | At certain points throughout<br>your apprenticeship programme,<br>QA will ask for feedback on your<br>experience of the programme<br>and support, via surveys hosted<br>in our QA Evaluations system.    | https://evaluation.qa.com   |
| SCORM Cloud        | SCORM Cloud is a cloud-based<br>course delivery platform that QA<br>uses in the delivery of courses.                                                                                                    | https://cloud.scorm.com     |
| Zendesk Chat       | This is a live chat tool used by<br>QA to provide you with real time,<br>live support.                                                                                                    | https://v2.zopim.com        |
| The QA<br>platform | The QA platform is QA's own<br>enterprise digital skills platform,<br>providing Learning Paths, hands-                                                                                                   | https://app.qa.com          |

₩QA

| Cisco<br>Network<br>Academy<br>Website | You will create / use Cisco OneID.                                                                                                    | https://www.netacad.com/                                                                                                    |  |
|----------------------------------------|----------------------------------------------------------------------------------------------------|----------------------------------------------------------------------------------------------------|--|
|                                        | You will need to provide your own<br>Microsoft account and Training key<br>(provided by QA).                                                                                               | <u>connectiontest@qa.com</u><br><u>Password: AxdE@S\$p5b</u><br>Note these credentials are tied to a QA instance, the<br>details may change<br><u>https://support.logmeininc.com/gotomypc/help/what-</u><br><u>are-the-optimal-firewall-configurations-1110617141</u> |  |
| <b>GoToMyPC</b>                        | Used to host virtual machines in the cloud.                                                                                                    | https://www.gotomypc.com/members/login.tmpl                                                                                                    |  |
| Labs on<br>Demand                      | Used to remote onto your PC (which<br>is set up in classroom)<br>Generic user login will be provided for<br>use during classroom events. The<br>content is destroyed immediately<br>after. | https://lod.one/TestLab                                                                                                    |  |
| QA Employer<br>Dashboard               | This enables your employers to track<br>and download information on your<br>progress, including training, off-the-<br>job hours, and End Point Assessment.                                 | https://employerdashboard.qa.com                                                                                                    |  |
|                                        | on labs, and technical skills<br>assessments.<br>It may be used in any IT or<br>technical programme involving<br>coding.                                                                   |                                                                                                    |  |

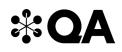

| Cisco Packet<br>Tracer              | You will create / use Cisco OneID.                                                     | https://www.netacad.com/courses/packet-tracer<br>Note: Local software required to be installed |  |
|-------------------------------------|----------------------------------------------------------------------------------------|------------------------------------------------------------------------------------------------|--|
| PT Anywhere                         | Web-based software used during programme launch.                                       | https://forge.kmi.open.ac.uk/pt/app/default.html#                                              |  |
| The QA<br>platform labs<br>on AWS   | Used where necessary as part of the QA platform lab exercises.                         | https://us-west-2.console.aws.amazon.com/                                                      |  |
|                                     | Nothing stored is specific to you.                                                     |                                                                                                |  |
|                                     | Pseudonymised time-bound user id is provided.                                          |                                                                                                |  |
| The QA<br>platform labs<br>on GCP   | Used where necessary as part of the QA platform lab exercises.                         | https://console.cloud.google.com/                                                              |  |
|                                     | Nothing stored is specific to you.<br>Pseudonymised time-bound user id is<br>provided. |                                                                                                |  |
| The QA<br>platform labs<br>on Azure | Used where necessary as part of the QA platform lab exercises.                         | https://portal.azure.com/#home                                                                 |  |
| on Azure                            | Nothing stored is specific to you.                                                     |                                                                                                |  |
|                                     | Pseudonymised time-bound user id is provided                                           |                                                                                                |  |

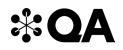

#### 4. Websites

These are useful to have, as you can access these via your personal device. Sites listed below are general for all programmes.

| Category        | URL(s)                                            |                                                   |
|-----------------|---------------------------------------------------|---------------------------------------------------|
| Safeguarding    | https://www.bbc.co.uk                             | https://www.ltai.info/videos/                     |
|                 | https://podcasts.apple.com                        | https://educateagainsthate.com                    |
|                 | https://open.spotify.com                          | https://www.safecampuscommunities.ac.uk           |
|                 | https://www.citizensadvice.org.uk                 | https://www.crosstheline.co.uk                    |
|                 | https://www.apprenticeextra.co.uk                 | https://act.campaign.gov.uk                       |
|                 | https://www.childrenssociety.org.uk               | https://homeofficemedia.blog.gov.uk               |
|                 | https://www.nationaldebtline.org                  | https://www.remploy.co.uk                         |
|                 | https://www.moneyadviceservice.org.uk             | https://youngminds.org.uk                         |
|                 | https://www.moneysavingexpert.com                 | https://www.childline.org.uk                      |
|                 | https://www.gov.uk                                | https://www.themix.org.uk                         |
|                 | https://www.victimsupport.org.uk                  | https://www.samaritans.org                        |
|                 | https://www.mind.org.uk                           | https://www.refuge.org.uk                         |
| General (likely | https://www.youtube.com                           | https://www.instituteforapprenticeships.org       |
| sites)          | https://aws.amazon.com/compliance/iso-27001-faqs/ | https://www.wigle.net/                            |
|                 | https://www.scumware.org/                         | https://ico.org.uk/action-weve-taken/enforcement/ |
|                 | https://search.arin.net/rdap/?query=AS5400        | https://tls.ulfheim.net/                          |
|                 | https://www.ncsc.gov.uk/                          | https://howsecureismypassword.net/                |

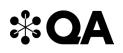

| https://www.cisecurity.org/cis-benchmarks/ |  |
|--------------------------------------------|--|
|                                            |  |

#### 5. Email Domains

| Domain    | Description                                                                                                    |
|-----------|----------------------------------------------------------------------------------------------------|
| bud.co.uk | Bud will send out automated messages throughout your learning journey, from asking you to set a password, to informing you when your Digital Learning Consultant provides you with feedback. |
| qa.com    | Throughout your apprenticeship, you and your line manager will need to be able to receive emails from various teams within QA.                                                               |

**NOTE:** Detailed documentation on data and storage available on request.

#### 6. Software

For all programmes, we recommend that you should have access to the standard MS Office suite, or an equivalent that is able to run macros. You will also need a recognised, up-to-date browser.

#### 7. Programme-specific requirements

#### **Technologies, Websites and Platforms**

- Cisco Packet Tracer <u>https://www.netacad.com/courses/packet-tracer</u>
- CompTIA <u>https://learn.comptia.org</u> <u>https://login.comptia.org</u> <u>https://sso.comptia.org</u>

QA.com